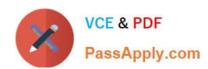

# 70-511<sup>Q&As</sup>

TS: Windows Applications Development with Microsoft .NET Framework 4

## Pass Microsoft 70-511 Exam with 100% Guarantee

Free Download Real Questions & Answers **PDF** and **VCE** file from:

https://www.passapply.com/70-511.html

100% Passing Guarantee 100% Money Back Assurance

Following Questions and Answers are all new published by Microsoft
Official Exam Center

- Instant Download After Purchase
- 100% Money Back Guarantee
- 365 Days Free Update
- 800,000+ Satisfied Customers

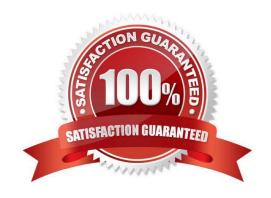

### https://www.passapply.com/70-511.html 2021 Latest passapply 70-511 PDF and VCE dumps Download

#### **QUESTION 1**

You use Microsoft .NET Framework 4 to create a Windows Presentation Foundation (WPF) application.

You create a window that contains a Button control and a MenuItem control. Both controls are labeled "Add sugar." The Command properties of the Button and MenuItem controls are set to the same RoutedCommand named

AddSugarCommand.

You write the following code segment.

private void CanAddSugar (object sender, CanExecuteRoutedEventArgs e) { ... }

You need to ensure that when the CanAddSugar method sets e.CanExecute to false, the MenuItem and Button controls are disabled.

What should you do?

- A. Create an event handler for the CanExecuteChanged event of the AddSugarCommand command. Call the CanAddSugar method from within the event handler.
- B. Inherit the AddSugarCommand from the RoutedUICommand class instead of the RoutedCommand class. Call the CanAddSugar method from within the constructor of the AddSugarCommand command.
- C. Add a CommandBinding object to the CommandBinding property of the MenuItem control. Set the CanExecute property of the CommandBinding object to the CanAddSugar method.
- D. Add a CommandBinding object to the CommandBindings property of the window. Set the Command property of CommandBinding to the AddSugarCommand command. Set the CanExecute property of the CommandBinding object to the CanAddSugar method.

Correct Answer: D

### **QUESTION 2**

You are deploying a Windows Forms application. You use the Publishing wizard within Visual Studio to configure ClickOnce options.

You need to ensure that a custom zone is created with specific permissions within the security tab of Visual Studio.

What should you do?

- A. Disable the ClickOnce security settings. Then edit the deployment application file.
- B. Enable the ClickOnce security settings. Choose the "This is a Partial Trust Application" radio button. Then edit the app.manifest file.
- C. Enable the ClickOnce security settings. Then edit the deployment.application file.
- D. Enable the ClickOnce security settings. Choose the "This is a Full Trust Application" radio button. Then edit the app.manifest file.

Correct Answer: B

# https://www.passapply.com/70-511.html

2021 Latest passapply 70-511 PDF and VCE dumps Download

#### **QUESTION 3**

You use Microsoft Visual Studio 2010 and Microsoft .NET Framework 4 to create a Windows Presentation Foundation (WPF) application.

You discover that when the application runs, a user control is not rendered correctly.

You need to find out the user interface (UI) element of the window that is causing the rendering problem.

What should you do?

- A. Use the Local Window.
- B. Use the WPF Visualizer.
- C. Generate a trace log by using IntelliTrace.
- D. Set a breakpoint at the control. Run the application.

Correct Answer: A

#### **QUESTION 4**

You are developing a Windows Presentation Foundation (WPF) application. All of the application styles are in a file named Themes.dll. You have the following markup segment.

BlueBackground is defined in a XAML file named BlueTheme.xaml. The XAML markup is compiled into the Themes.dll file.

You need to ensure that the XAML file is referenced so that the application can apply the settings in the BlueBackground style.

What should you do?

- A. Add the following line to Window.Resources.
- B. Add the following line to Window.Resources.
- C. Add the following line to Border.Resources.
- D. Add the following line to Border.Resources.

Correct Answer: A

### **QUESTION 5**

You use Microsoft .NET Framework 4 to create a Windows Presentation Foundation (WPF) application.

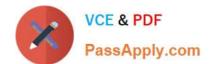

### https://www.passapply.com/70-511.html

2021 Latest passapply 70-511 PDF and VCE dumps Download

You create a Button control for the application.

You need to ensure that the application meets the following requirements:

When the mouse pointer is over the Button control, the background color of the button is set to red and the Button control appears bigger.

When the mouse pointer is not over the Button control, the button returns to its original state. What should you do?

A.

Create a template. Declare a VisualState element in the template.

B.

Create a StoryBoard animation. Add an EventTrigger class to the Button control that begins the StoryBoard animation.

C.

Create a ScaleTransform class. Bind the ScaleX and ScaleY properties of the Button control to the Background property by using a custom value converter.

D.

Add a method named ChangeAppearance in the code-behind file. Subscribe the ChangeAppearance method to the MouseEnter event of the Button control,

Correct Answer: A

70-511 Practice Test

70-511 Study Guide

70-511 Braindumps

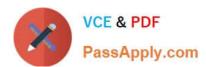

To Read the Whole Q&As, please purchase the Complete Version from Our website.

# Try our product!

100% Guaranteed Success

100% Money Back Guarantee

365 Days Free Update

**Instant Download After Purchase** 

24x7 Customer Support

Average 99.9% Success Rate

More than 800,000 Satisfied Customers Worldwide

Multi-Platform capabilities - Windows, Mac, Android, iPhone, iPod, iPad, Kindle

We provide exam PDF and VCE of Cisco, Microsoft, IBM, CompTIA, Oracle and other IT Certifications. You can view Vendor list of All Certification Exams offered:

https://www.passapply.com/allproducts

### **Need Help**

Please provide as much detail as possible so we can best assist you. To update a previously submitted ticket:

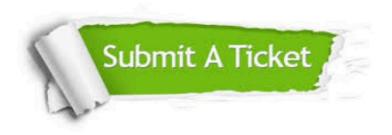

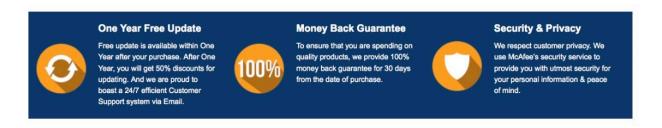

Any charges made through this site will appear as Global Simulators Limited.

All trademarks are the property of their respective owners.

Copyright © passapply, All Rights Reserved.